**目に見えない電気の流れをアニメーションで可視化**

# 三相交流とコンバータ/ インバータのモデル設計

**新井 正敏**

 第5章ではDC-DCコンバータを扱ってきました. 本章では,AC-DCコンバータとDC-ACインバータに ついて解説します.EV(電気自動車)では,この2つ が必須です.

 直流電圧は直感的で分かりやすい反面,交流電圧は イメージしにくいと思います.ここではまず,交流電

圧の考え方を示した上で,モータ制御に使う三相交流 のメリットを第3章で説明した三角関数を使って示し ます. なお、本章ではSimscapeのモデルを設計する だけではなく,SILSを使って設計したモデルのビジュ アル確認を行いながら説明します. ぜひ手を動かしな がら理解していきましょう.

## **6.1 交流から直流に変換するコンバータ**

### **交流の基礎知識**

**<sup>第</sup>6<sup>章</sup>**

 PCなどの電子機器には,家庭用商用電源の100Vの AC(交流)から十数VのDC(直流)に変換(コンバー ト)して駆動するものがあります.ここでは,どのよ うにして変換をするのかを説明します.

 乾電池などの直流電源は高校物理でなじみがあると 思いますが,交流電源を扱うことは少ないと思いま す.そこで,交流電源とはどのようなものか,理屈か ら始めるよりも実際にモデルを作って動かしてみま しょう.

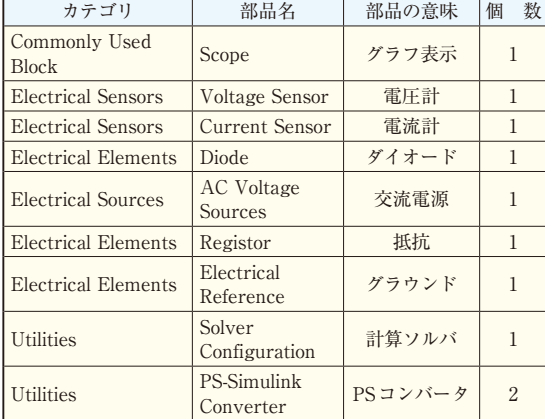

**表1 抵抗と交流電源のモデル設計に使う部品**

#### **■ 交流が動く様子を見てみる**

#### ● ステップ 1…モデルの設計

交流電源と抵抗からなるシンプルなモデルを設計し ます.**表1**にある部品を使って,**図1**のモデルを設計 します. このモデルは. SILSと連携する仕掛けが必 要なので,部品を接続したりパラメータを変更したり するだけでよいプレハブ・モデル(prefabrication model) を 用 意 し ま し た. **図2**のChap06/ prefabricationModel/acSourcePre.slx をChap06/の下にコピーして,**図1**のように配線し ます.

次に,**図1**のモデルのポイントを示します.

- **❶**交流電源:パラメータ設定
	- **図3**のように設定する
	- ・ ピーク振幅:12[V]
	- ・ 位相シフト:0[deg]
	- ・ 周波数:50[Hz]
- **❷**シミュレーション時間:終了時間
	- 0.05 [s]: 0.05 [s]  $\times$  50 [1/s] = 2.5 周

#### ● ステップ2…シミュレーション結果の確認

実行した結果を図4に示します. 電圧v[V]と電流i [A]は、次のように三角関数で2周半になっています.  $v(t) = 12 \sin(t)$ [V]

 $i(t) = 0.12 \sin(t)$ [A]

なお、時間 $t$ によって変化する電圧と電流は、 $v$ [V],